# **Guide de l'opérateur de Fillip Fleet**

## **Démarrer**

1. Téléchargez l'application et connectez-vous avec

votre numéro de téléphone mobile

2. Suivez les étapes dans l'application pour activer

votre compte du parc

3. Ajoutez votre nouvelle carte au portefeuille de votre

téléphone

**Ensuite, préparons votre parc à faire le plein!**

## **Ajouter des fonds**

- 1. Ouvrez le menu de l'application et appuyez sur **Fonds**
- 2. Sélectionnez la méthode qui correspond le mieux à vos

#### besoins

- Carte de crédit
- Transfert électronique
- Dépôt direct

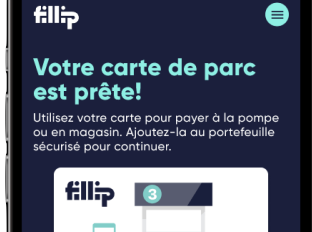

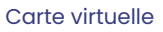

Ajouter à Portefeuille d'Apple Ajouth des fonds en sécurité

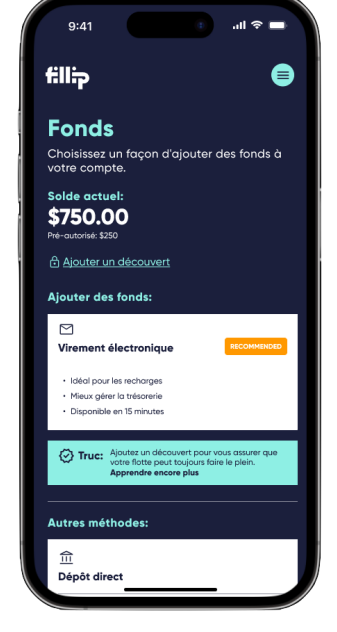

Financement sécurisé

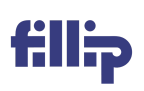

VISA

## **Ajouter des véhicules de parc**

1. Ouvrez le menu de l'application et appuyez sur

#### **Paramètres**

2. Sélectionnez **Gérer les véhicules** et appuyez sur **Ajouter** 

#### **un véhicule**

3. Entrer un identificateur unique pour créer un numéro

#### d'unité

4. Scannez le NIV pour saisir des renseignements

#### supplémentaires

5. Les conducteurs peuvent choisir leur unité lors d'un achat

## **Établir des contrôles des dépenses**

1. Ouvrez le menu de l'application et appuyez sur

#### **Paramètres**

- 2. Sélectionnez **Contrôle des dépenses** dans la liste
- 3. Etablissez des limites d'achat et de transaction pour

#### l'ensemble du parc

4.Dépassez ces limites par conducteur dans leur écran

de profil

Détails du véhicule

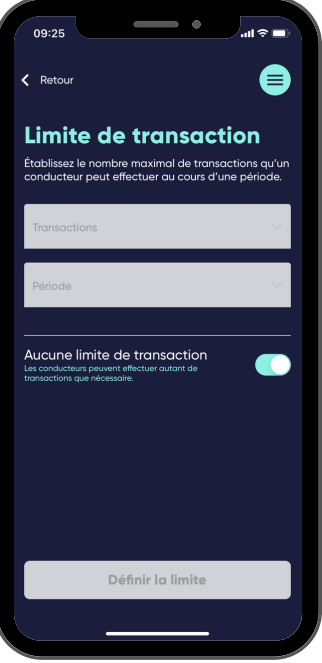

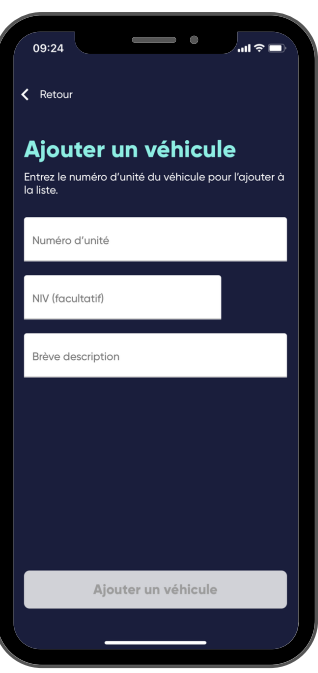

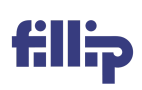

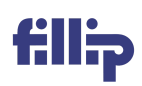

## 1. Ouvrez le menu de l'application et appuyez sur **Conducteurs** 2. Touchez l'icône **Ajouter un conducteur** 3. Entrez le nom et le numéro de cellulaire de votre conducteur 4. Vous pouvez également utiliser vos contacts téléphoniques **Inviter des conducteurs**

5. Appuyez sur Envoyer une invitation pour envoyer une

invitation par SMS

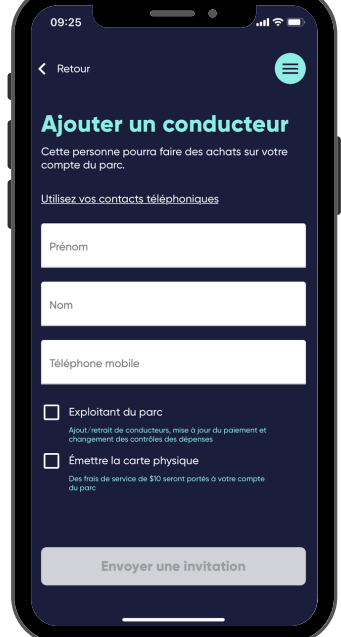

Renseignements du conducteur

### **Renseignements utiles**

- 1. Le financement par dépôt direct requiert vos identifiants bancaires en ligne
- 2. Les dépôts courants par carte de crédit sont assujettis à des frais supplémentaires
- 3. Les NIV de véhicules aident à réduire la fraude avec le type et le volume de carburant prévus
- 4. Les exploitants de parcs de véhicules sont avisés de tous les achats des conducteurs
- Commandez des cartes physiques si vous achetez régulièrement pour plus de 250 \$ 5.

par transaction

6. Le retrait d'un conducteur met fin à sa carte de paiement virtuelle (et physique)

## **Nous sommes toujours là pour vous aider! Composez le 1 844 4-FILLIP**